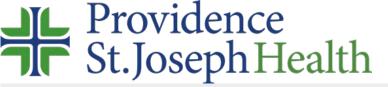

## How to access the library's website remotely

Visit <a href="https://www.providence.org/library">www.providence.org/library</a> the login screen will only appear if you click on subscribed content.

- you may see the **Find Your Organization** screen first, follow instructions below.
- or you may only see the **Choose How to Sign in** screen, follow instructions below.

It may be easier to login to Azure myapps.microsoft.com first w/your network username/password then click the System Library Services app

in Search start typing
Providence
and select
Providence St. Joseph
Health.

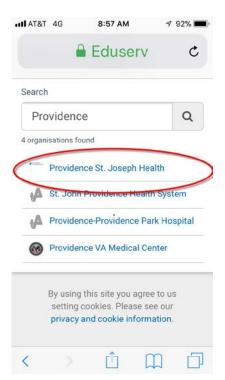

Select your legacy institution and log in with your network username/password. You'll need to include @stjoe.org or @providence.org after your username.

University of Providence non-PSJH students, UP faculty & CHOC select OpenAthens.

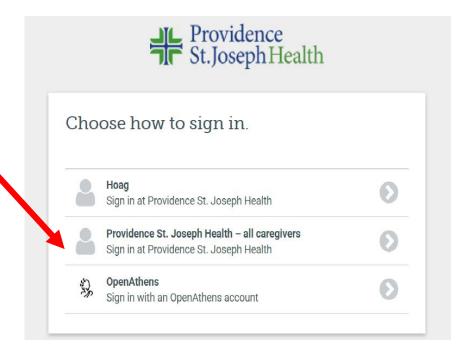

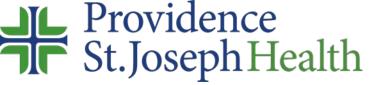

## Where are we?

Questions, comments, request anything: <a href="mailto:librarian@providence.org">librarian@providence.org</a>

Library Locations and local contacts: <a href="https://www.providence.org/for-employees/library/locations">https://www.providence.org/for-employees/library/locations</a>